# **Delete FTP Directory Action - [IIS 6]**

[Automise Professional Edition]

# Server

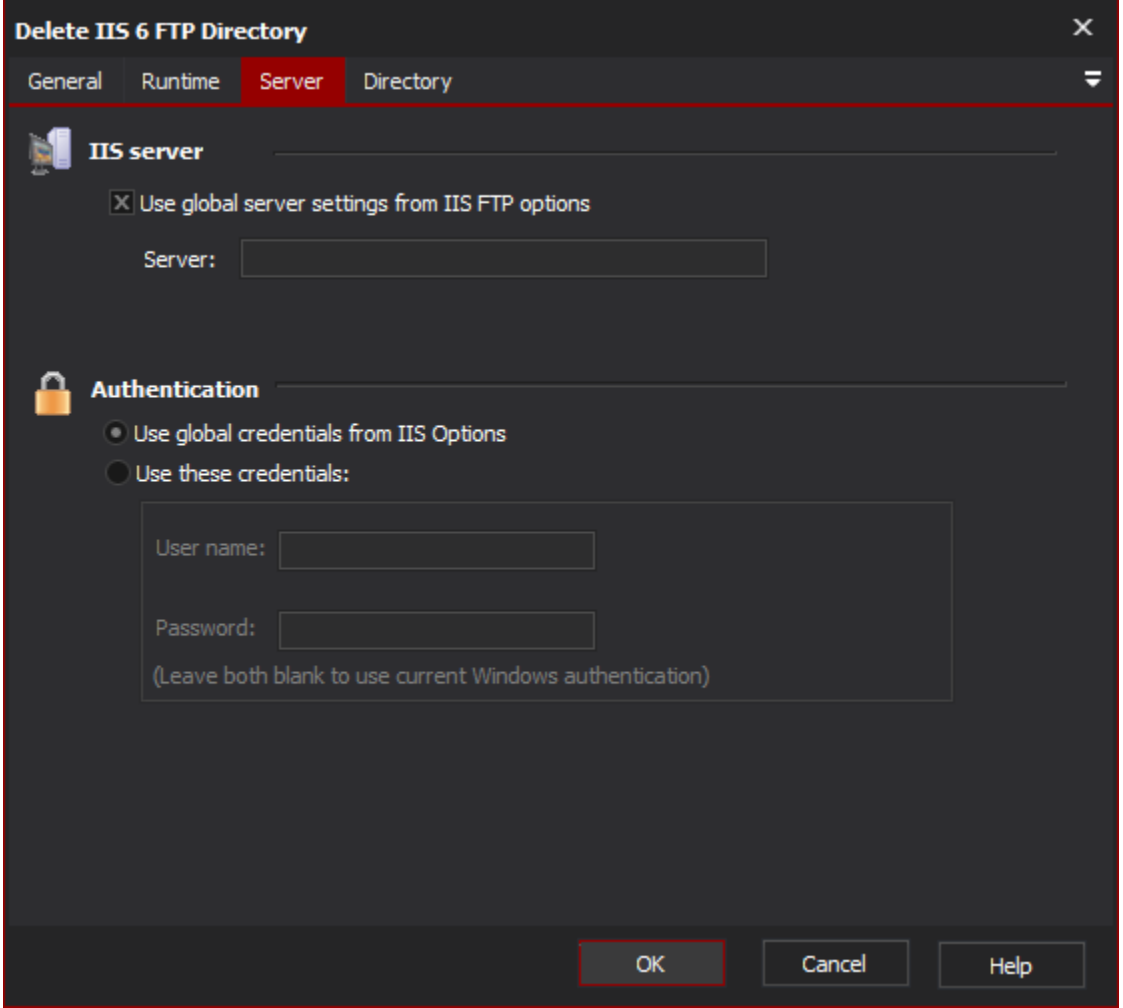

**IIS Server**

**Use global server settings from IIS FTP options**

**Server**

## **Authentication**

**Use global credentials from IIS options**

**Use these credentials**

**Username**

**Password**

**Directory** 

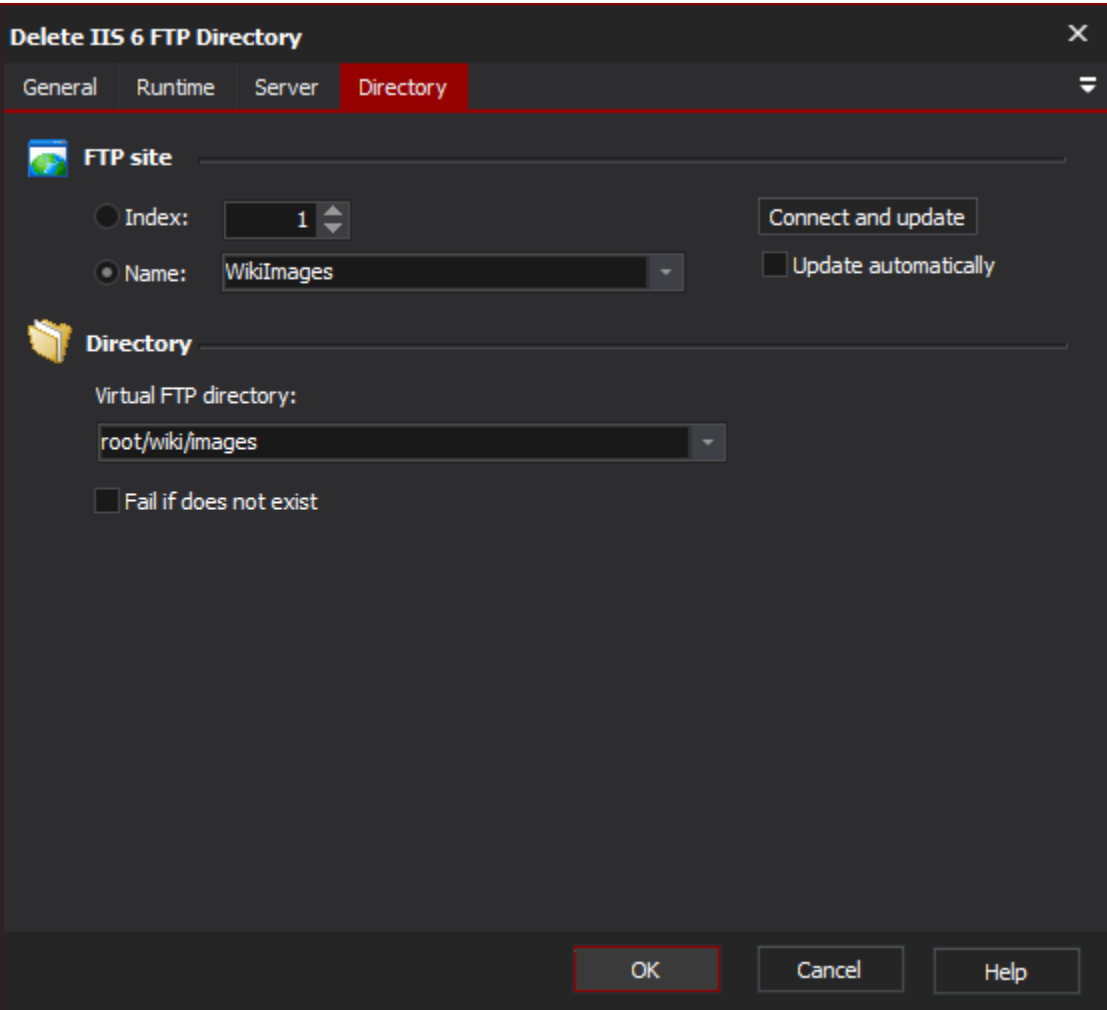

## **FTP Site**

**Index**

**Name**

# **Directory**

#### **Virtual FTP Directory**

Choose the FTP directory to delete. Click "Connect and update" to have a list of existing virtual directories loaded into the combo box.

#### **Fail if does not exist**

Check this box if you want the action to fail should the specified directory not exist.